## **Back‐up maken met Picasa**

Het is in Picasa mogelijk om een Back‐up te maken van de foto's die in de index zijn opgenomen. Via Extra / Back‐up afbeeldingen komt je in een venster waarin links alle mappen in de index weergegeven zijn, en onder een speciaal vak met instellingen. Links selecteert je eerst de mappen waarvan je een reservekopie wilt hebben en vervolgens kiest je voor Nieuwe set maken.

In het dialoogvenster geeft je onder andere op naar welke locatie de Back‐up gestuurd moet worden. De bestanden in de reservekopie zijn net zo groot als de originele foto's en je moet dus aardig wat schijfruimte beschikbaar hebben. Nadat je de mappen hebt geselecteerd en een set hebt aangemaakt, kunt je op de knop Back‐up klikken. Bij de eerste back‐up (kopieert) Picasa alle bestanden, maar de volgende keren alleen de nieuwe of gewijzigde bestanden van de betreffende mappen. Zo hoeven niet steeds honderden megabytes te worden gekopieerd. Als Picasa klaar is met kopiëren wordt automatisch de map geopend waar de bestanden naar toe geschreven zijn. Het is dan eenvoudig te controleren of de back‐ up echt goed is verlopen. In de map tref je tevens een toepassing om de reservekopie op de oorspronkelijke locatie terug te zetten.

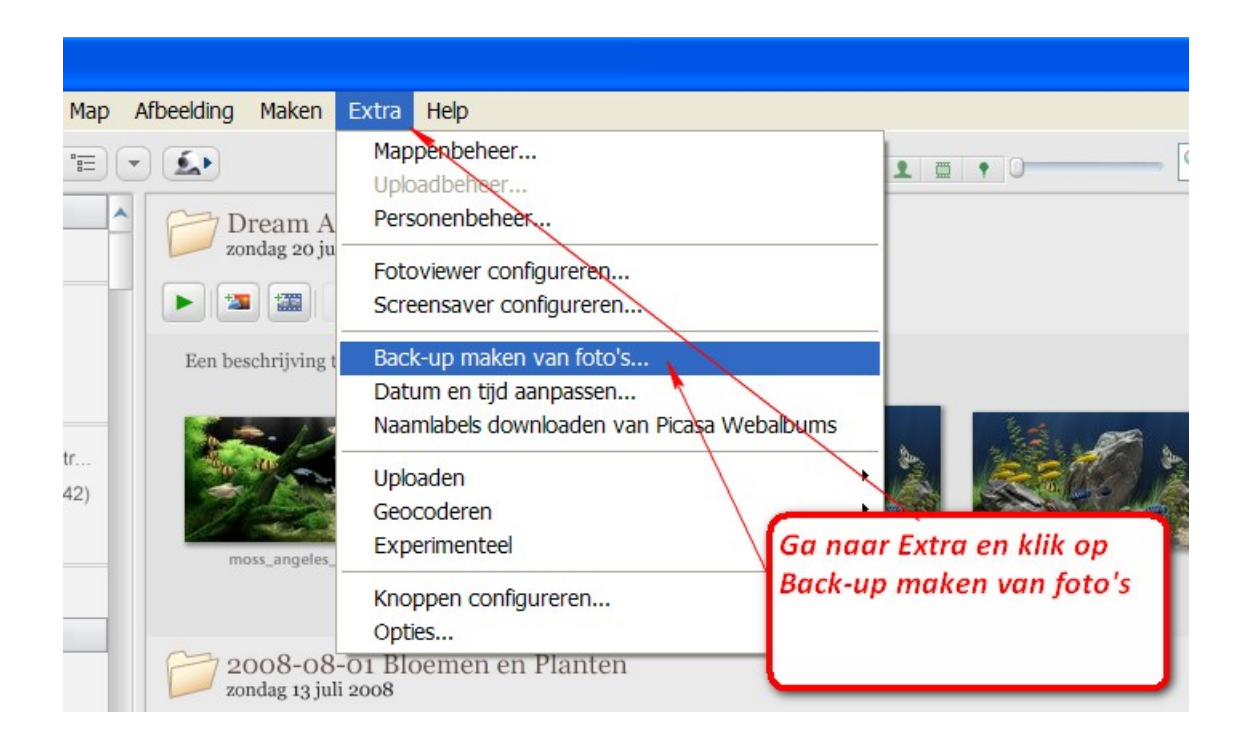

## **Picasa Back‐up stap voor stap**

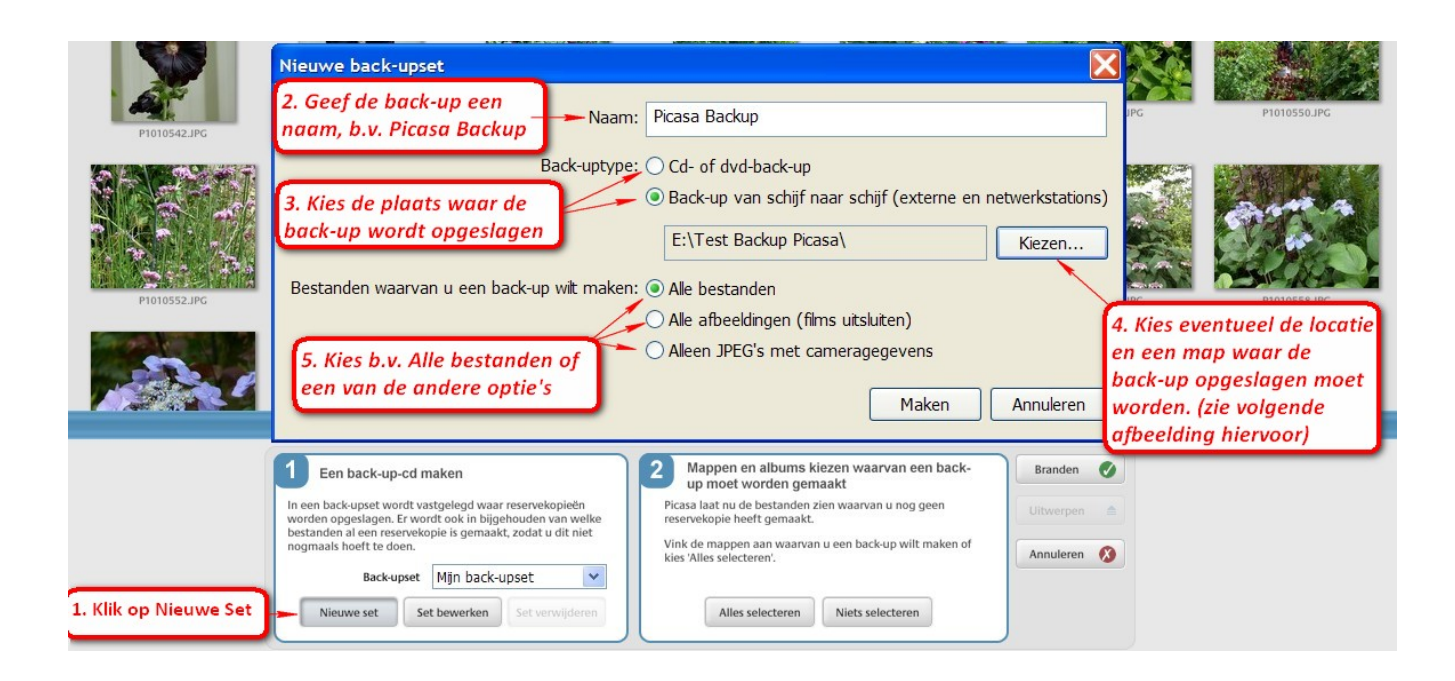

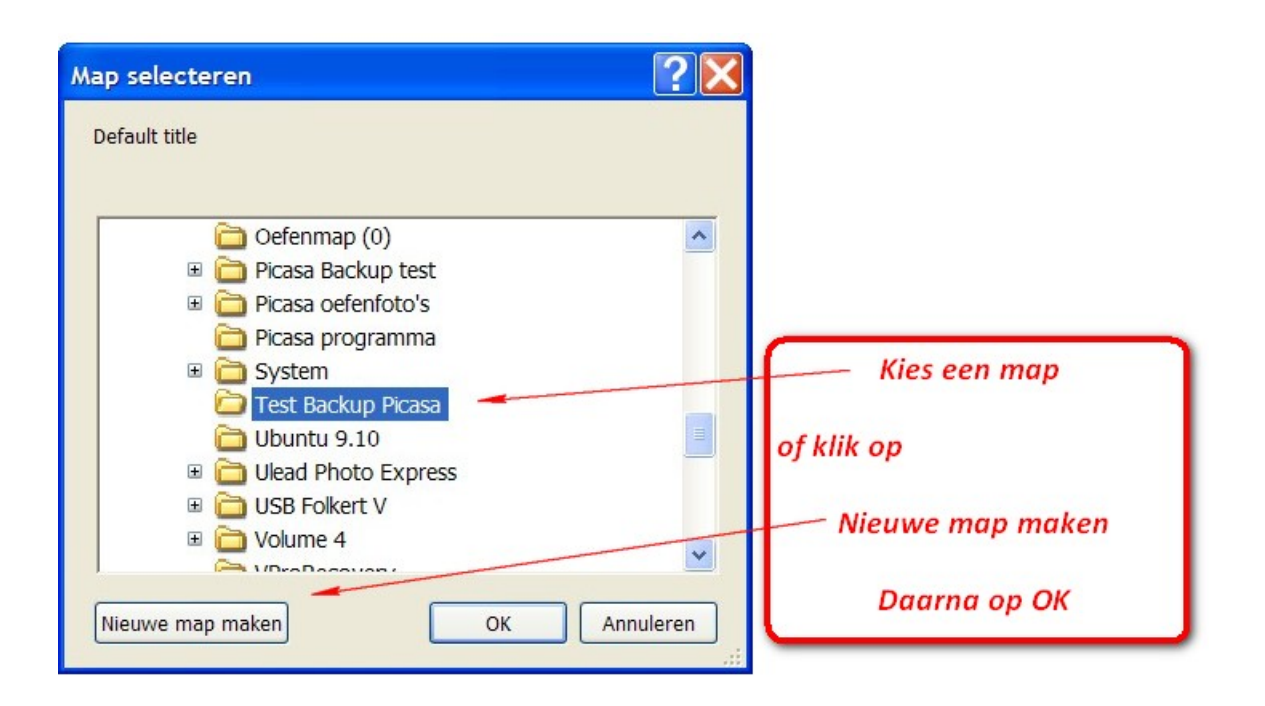

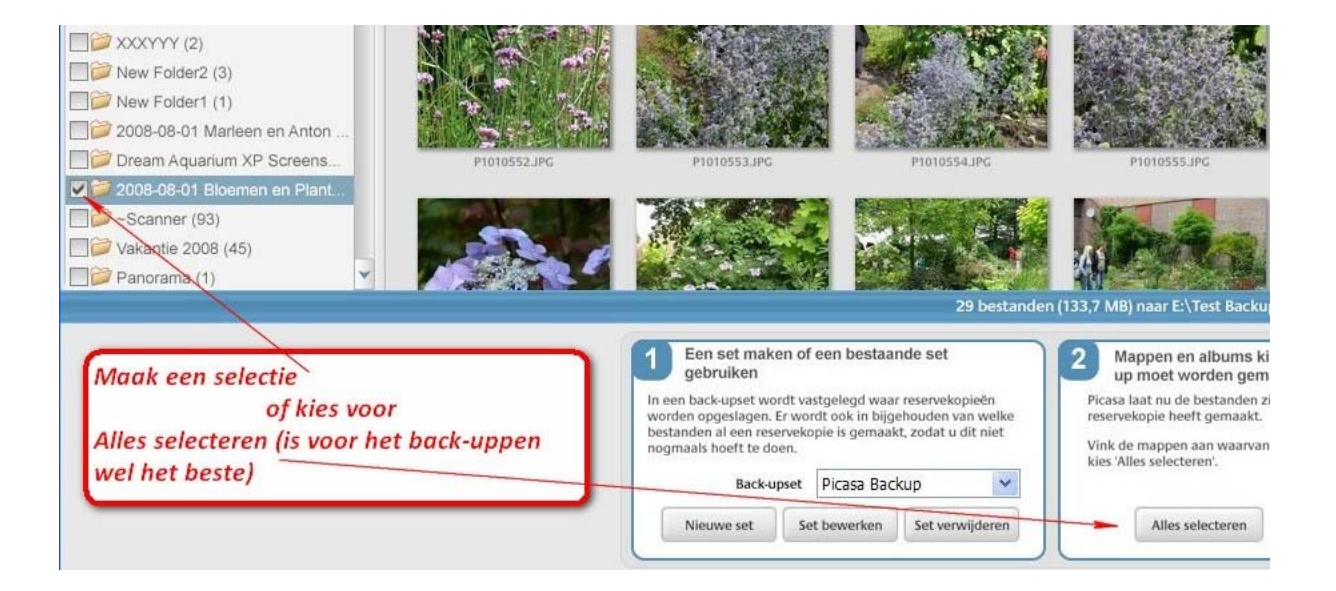

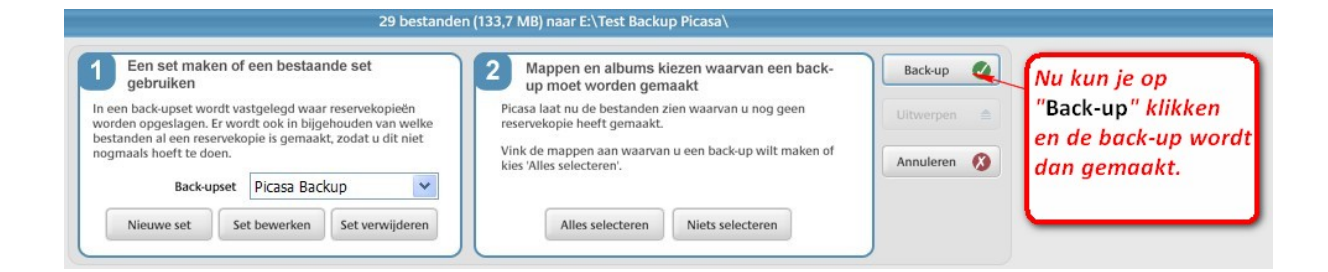

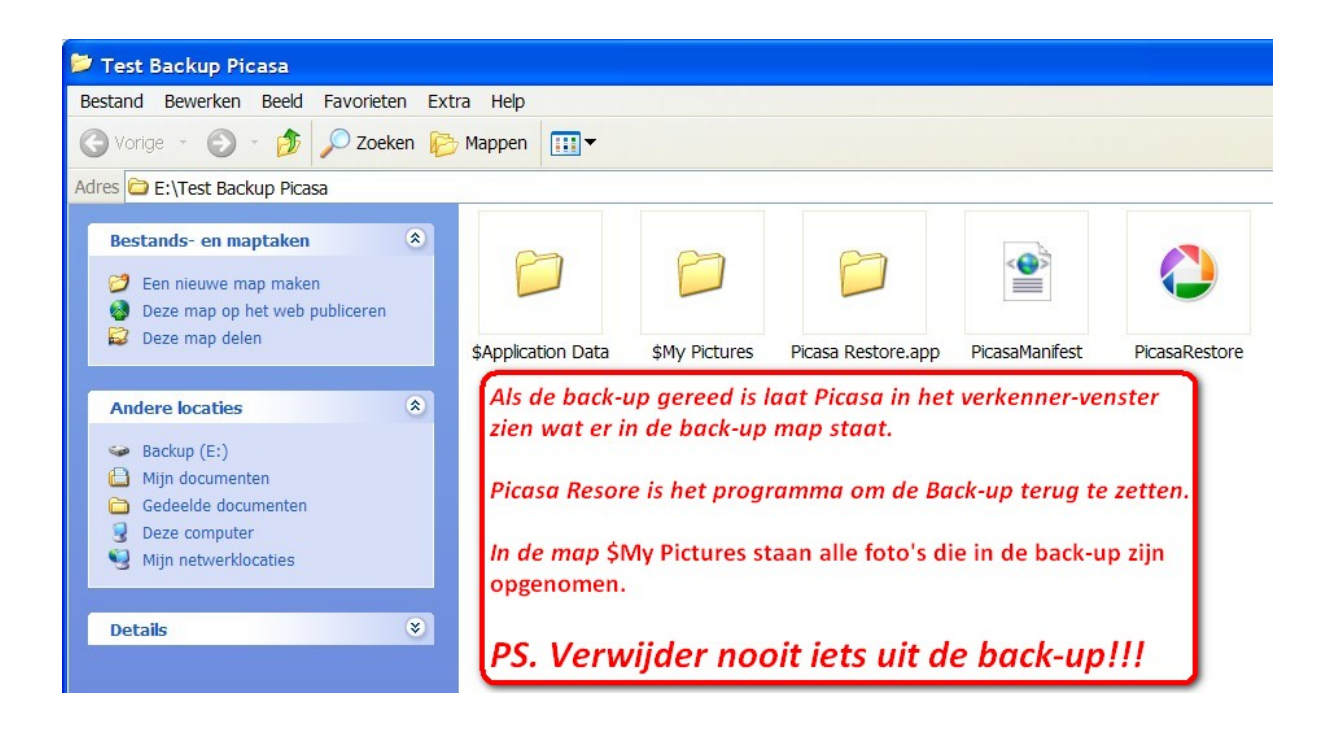